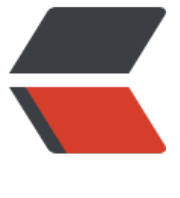

链滴

# nodejs 中[使用](https://ld246.com) tpyescript

作者:yhnnhyyhnn

- 原文链接:https://ld246.com/article/1483429590946
- 来源网站: [链滴](https://ld246.com/member/yhnnhyyhnn)
- 许可协议:[署名-相同方式共享 4.0 国际 \(CC BY-SA 4.0\)](https://ld246.com/article/1483429590946)

#### Node.js

https://nodejs.org https://nodejs.org/en/download/

[win: msi mac: pk](https://nodejs.org)g linux: tar.xz source code: tar.qz Latest [https://nodejs.org/dist/v6.3.1/nod](https://nodejs.org/en/download/)e-v6.3.1-x64.msi https://nodejs.org/dist/v6.3.1/node-v6.3.1.pkg https://nodejs.org/dist/v6.3.1/node-v6.3.1-linux-x64.tar.xz [https://nodejs.org/dist/v6.3.1/node-v6.3.1.tar.gz](https://nodejs.org/dist/v6.3.1/node-v6.3.1-x64.msi)

### [v4.4.7 LTS](https://nodejs.org/dist/v6.3.1/node-v6.3.1.pkg)

[https://nodejs.org/dist/v4.4.7/node-v4.4.7-x64.msi](https://nodejs.org/dist/v6.3.1/node-v6.3.1-linux-x64.tar.xz) [https://nodejs.org/dist/v4.4.7/node-v4.4.7.pkg](https://nodejs.org/dist/v6.3.1/node-v6.3.1.tar.gz) https://nodejs.org/dist/v4.4.7/node-v4.4.7-linux-x64.tar.xz [https://nodejs.org/dist/v4.4.7/node-v4.4.7.tar.gz](https://nodejs.org/dist/v4.4.7/node-v4.4.7-x64.msi)

## **[Homebrew: sudo brew install nod](https://nodejs.org/dist/v4.4.7/node-v4.4.7-linux-x64.tar.xz)e [Apt-get: sudo apt-get install](https://nodejs.org/dist/v4.4.7/node-v4.4.7.tar.gz) nodejs npm**

CNPM 在国内用来代替npm的工具 \$ npm install -g cnpm --registry=https://registry.npm.taobao.org TypeScript https://github.com/Microsoft/Ty[peScript](https://registry.npm.taobao.org) http://www.typescriptlang.org \$ npm install -g typescript  $$$  tsc -v [\\$ tsc -w helloworld.js \(按Ctrl+](http://www.typescriptlang.org)C退出) 在目录中初始化 \$ tsc -init \$ tsc -w --newLine LF typings(The TypeScript Definition Manager) 代替tsd的工具: https://github.com/typings/typings/blob/master/docs/tsd.md 1. tsd install react --save You would now: typings install [dtreact --global --save](https://github.com/typings/typings/blob/master/docs/tsd.md) 2. tsd query react

becomes: typings search react \$ npm install typings --global 在当前目录(项目)中安装angular和jquery的dt文件 \$ typings install dtangular --global --save \$ typings search --name jquery \$ typings install dt~jquery --global --save **TSLint** \$ npm install -g tslint typescript \$ tslint --init ESLint \$ npm install -g eslint 配置 \$ npm init ... name: (workdir) version: (1.0.0) description: entry point: (main.js) test command: git repository: keywords: author: license: (ISC) About to write to path/to/package.json: ... \$ eslint --init ? How would you like to configure ESLint? Answer questions about your style ? Are you using ECMAScript 6 features? Yes ? Are you using ES6 modules? Yes ? Where will your code run? Node ? Do you use JSX? Yes ? Do you use React Yes ? What style of indentation do you use? Spaces

- ? What quotes do you use for strings? Double
- ? What line endings do you use? Unix

? Do you require semicolons? Yes

? What format do you want your config file to be in? JSON

...

简述如下:

\$ mkdir ProjectName # 创建项目目录, 然后下面是初始化

\$ npm init

\$ eslint --init

\$ tsc -init

\$ tslint --init

\$ code . # 用VSCode (建议安装ESLint、TSLint扩展) 打开

## **mac系统可以将code手动ln到/usr/local/bin下:**

\$ ln -s /Applications/Visual\ Studio\ Code.app/Contents/Resources/app/bin/code /usr/local/b n/code

Bower

\$ npm install -g bower

安装react

先进入工作目录,然后输入下面命令会下载react到bower\_components目录

\$ bower install react

\$ touch index.html

\$ code .

VSCode 需要安装的扩展和组件

扩展: Reactjs snippets或者React Standard Style code snippets, 代码片段

扩展: Path Intellisense, 能方便在代码中提供路径智能提示

扩展:HTML Snippets,提供html支持

扩展:React Native Tools,调试Android/iOS的React原生项目,提供智能提示,需要安装react-nat ve-cli

\$ npm install -g react-native-cli

## BABEL

http://babeljs.io

https://github.com/babel/babel

CLi

[http://babeljs.io/](http://babeljs.io)docs/setup/#installation

[\\$ npm install --save-dev babel-c](https://github.com/babel/babel)li

ES2015

\$ npm install --save-dev babel-preset-es2015

Polyfill

\$ npm install --save-dev babel-polyfill

JSX and Flow

\$ npm install --save-dev babel-preset-react